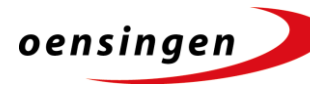

**Einwohnergemeinde Oensingen** Kanton Solothurn

Abteilung Administration

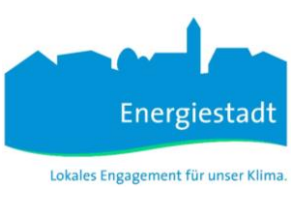

## **Anleitung Erfassung von Anlässen / Veranstaltungen auf der Website der Gemeinde Oensingen**

## **1. Login**

Websit[e https://www.oensingen.ch/](https://www.oensingen.ch/) öffnen.

Voraussetzung für die Erfassung eines Anlasses ist ein Benutzerkonto.

Wenn Sie bereits über ein Benutzerkonto verfügen, müssen Sie sich zuerst einloggen. Wenn Sie noch kein Benutzerkonto haben, müssen Sie eines erstellen.

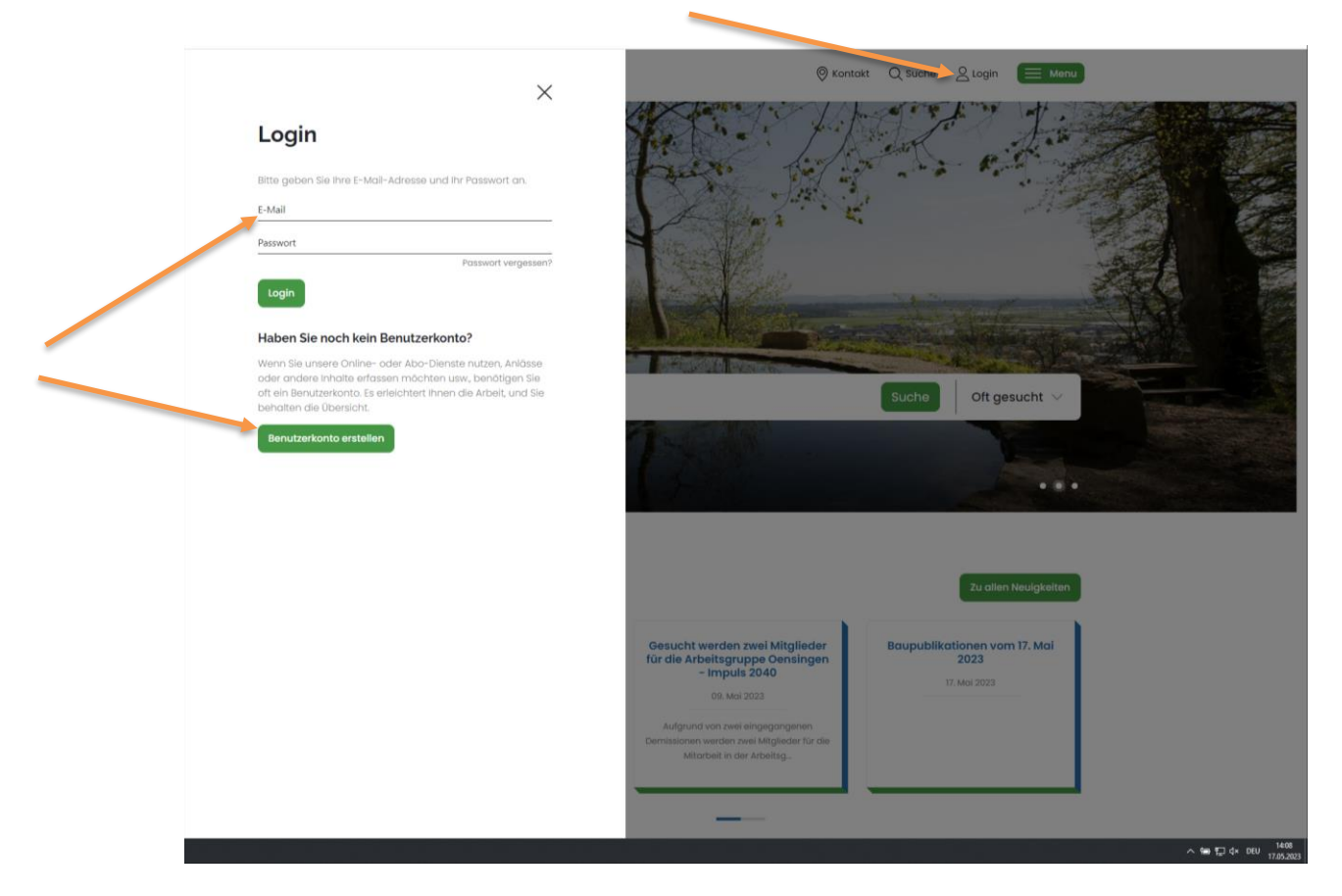

## **2. Anlass erfassen**

Nachdem Sie sich erfolgreich eingeloggt haben, wechseln Sie auf die Ansicht der Anlässe: [https://www.oensingen.ch/anlaesseaktuelles?ort=](https://www.oensingen.ch/anlaesseaktuelles?ort)

Ganz unten auf der Site finden Sie den Button "Anlass hinzufügen".

Dort kann der Anlass erfasst werden. Alle mit einem Stern \* bezeichneten Felder müssen obligatorisch ausgefüllt werden.

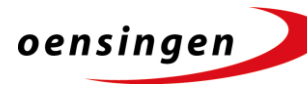

Abteilung Administration

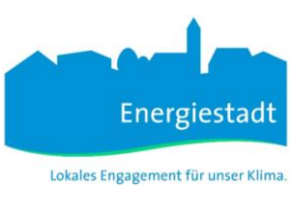

## **3. Prüfung Ihrer Eingabe**

Sobald Sie Ihre Eingabe abgeschlossen haben, prüft die Gemeindeverwaltung diese auf ihre Vollständigkeit und publiziert sie anschliessend auf der Website (während den ordentlichen Büroöffnungszeiten).

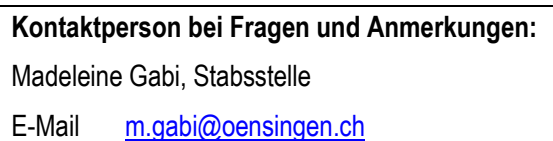

Telefon 062 388 05 04

Oensingen, 17. Mai 2023

Freundliche Grüsse

**EINWOHNERGEMEINDE OENSINGEN** Gemeindeverwaltung